## **How to send open item reports to subs**

**Note:** You must be connected to the Internet to print reports.

From the Dashboard in the FinishLine browser version, click "Create New Report" from the Reports dropdown menu.

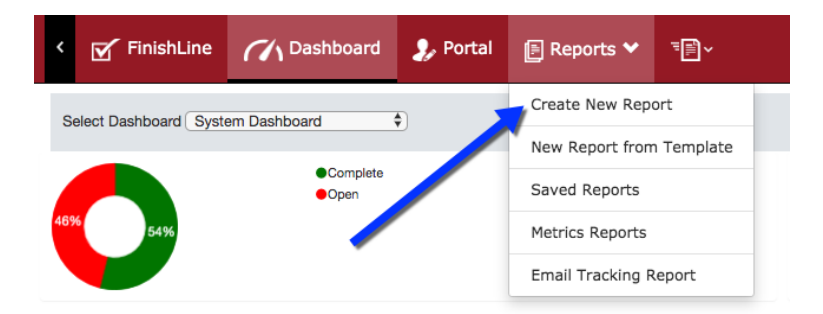

Select which area(s) you would like to be included in your Report.

When distributing open items to subs, everything else can be left as defaults.

Then select Create Report in the bottom right.

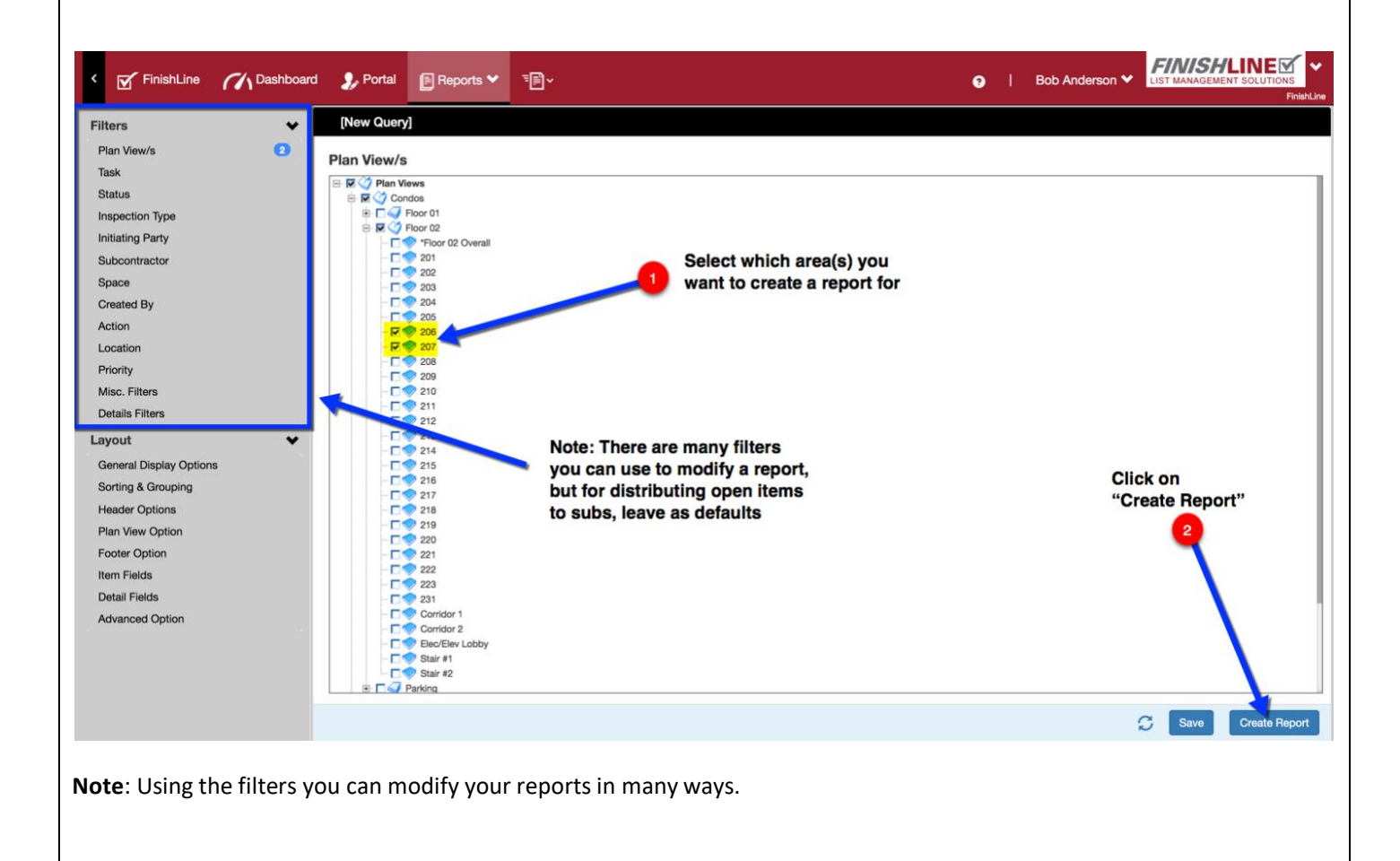

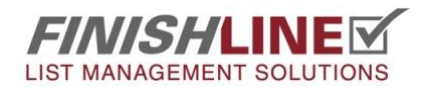

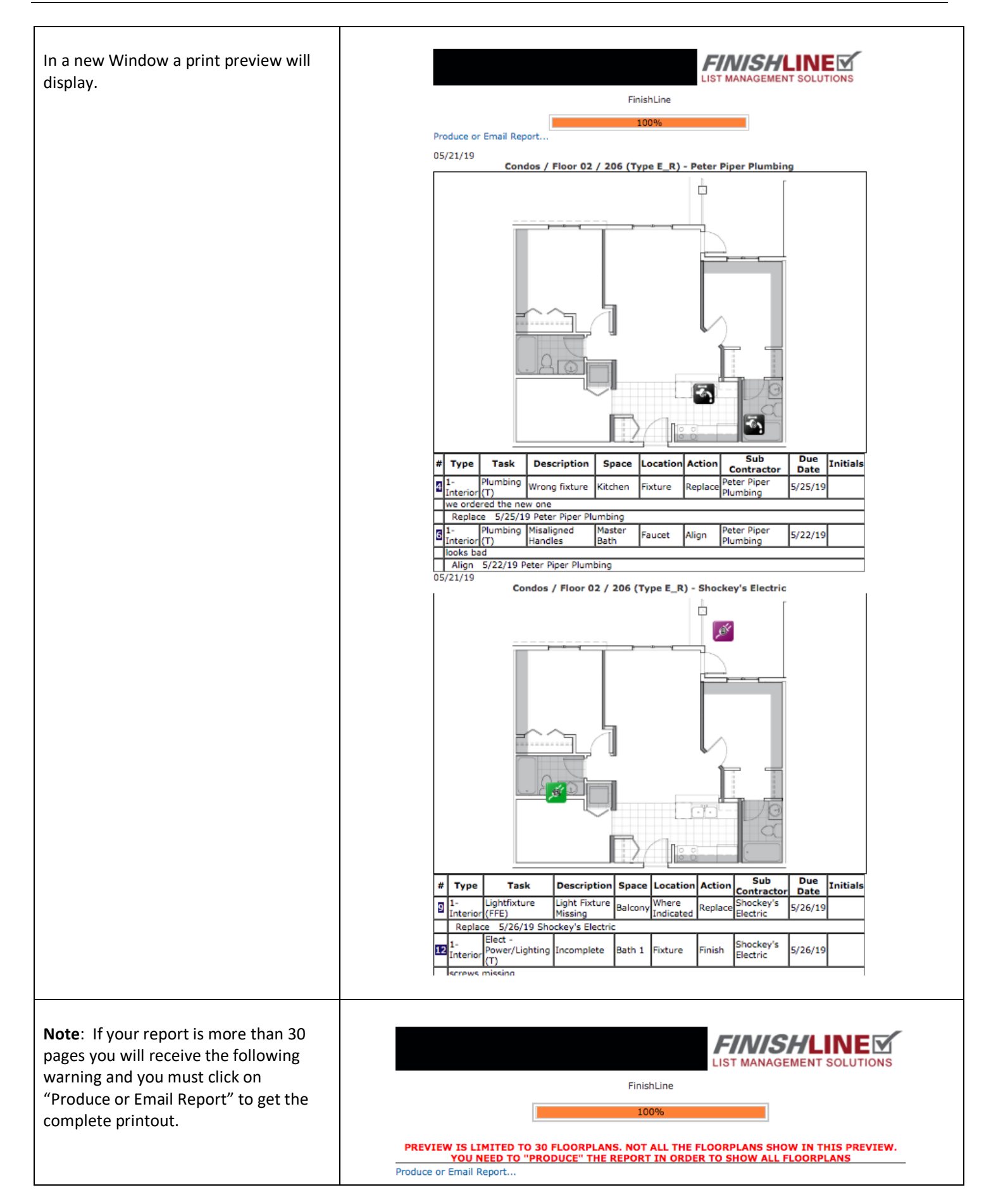

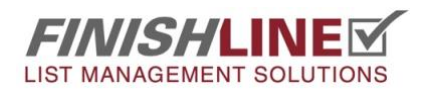

## **Emailing Reports directly to Subs**

Choose "Breakdown report for each sub contractor". This option produces a report for each sub, for each unit with their open Items.

Next click on "Produce or Email Report".

Normally the subs email addresses will be displayed. A sub that does not have an email address will be emailed to whomever is creating the report.

**Note:** You can produce a single report, NOT broken down into individual reports by choosing "Single Report"

Once all the reports are generated it will list the company name, email addresses, and the pdf name and size.

You can cc other email addresses to receive a copy of all the reports. (for multiple addresses, separate with a semi-colon " **;** " )

You can also edit the Subject line and body of the email. Click Send Email. You will get a confirmation screen.

**Note**: Any of these reports can be opened from the screen to the right by clicking on the PDF icon or file name link and saved or printed.

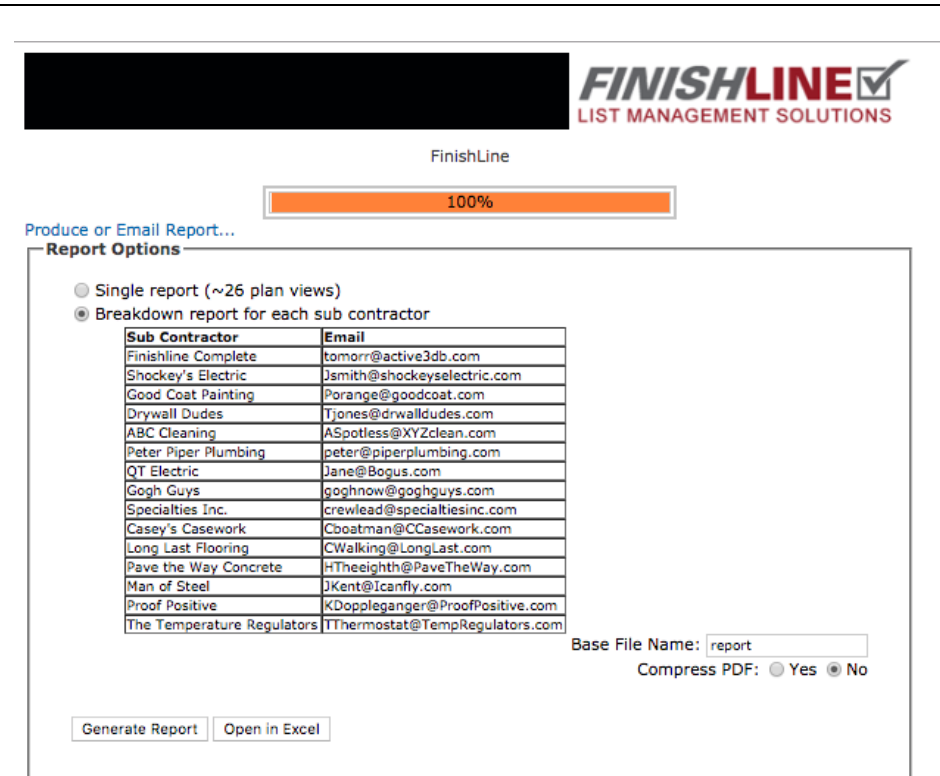

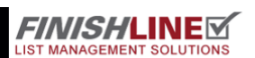

FinishLine<br>Punch List Reports PDE Compression is: Off To Recepient<br>Name **Attachment File** Email Report\_ABC\_Cleaning.pdf | View as HTT  $\frac{.09}{MB}$ ASpotless@XYZclean.com Cleaning **El report\_Casey\_s\_Casework.pdf** | View as .<br>Casey's<br>Casework  $\frac{0.09}{MB}$ Choatman@CCasework.com  $\frac{1}{10}$ ر<br>Sones@drwalldudes.com R report\_Drywall\_Dudes.pdf | View as HTML Drywal<br>Dudes The report\_Finishline\_Complete.pdf | view as **Finishline**<br>Complete morr@active3dh.com 2.36<br>MB  $rac{0.09}{MB}$ Gogh Guys goghnow@goghguys.com The report\_Gogh\_Guys.pdf | View as HTML Good Coat<br>Painting Teport\_Good\_Coat\_Painting.pdf | view  $0.09$ <br>MB orange@goodcoat.com Long Last 因 report\_Long\_Last\_Flooring.pdf | view as  $\frac{0.8}{MB}$ .<br>CWalking@LongLast.com .09<br>MB .<br>Kent@Id 图 report\_Man\_of\_Steel.pdf | view Steel<br>Pave the<br>Way 图 report\_Pave\_the\_Way\_Concrete.pdf | 0.09<br>MB Theeighth@PaveTheWay.com way<br>Concrete Teport\_Peter\_Piper\_Plumbing.pdf | Peter Pipe<br>Plumbing  $0.29$ <br>MB eter@piperplumbing.con Proof  $rac{0.09}{MB}$ KDoppleganger@ProofPositive.com R report\_Proof\_Positive.pdf | View as HTML Positive To report\_QT\_Electric.pdf | View as HTML  $0.09$ <br>MB QT Electric ane@Bogus.com Teport\_Shockey\_s\_Electric.pdf | View as Shockey's<br>Electric  $\frac{0.1}{MB}$ smith@shockeyselectric.com Specialties  $\frac{0.1}{MB}$ R report\_Specialties\_Inc..pdf | View as HTM wlead@snecialtiesinc.com  $\frac{0.3}{MB}$ report\_The\_Temperature\_Regulators.pdf emperatu<br>.equlators View as HTML  $cc$ (Press 'Enter' after each email address) Subject FinishLine Punch List Rep Please see the attached report Body Send Email

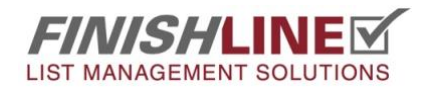

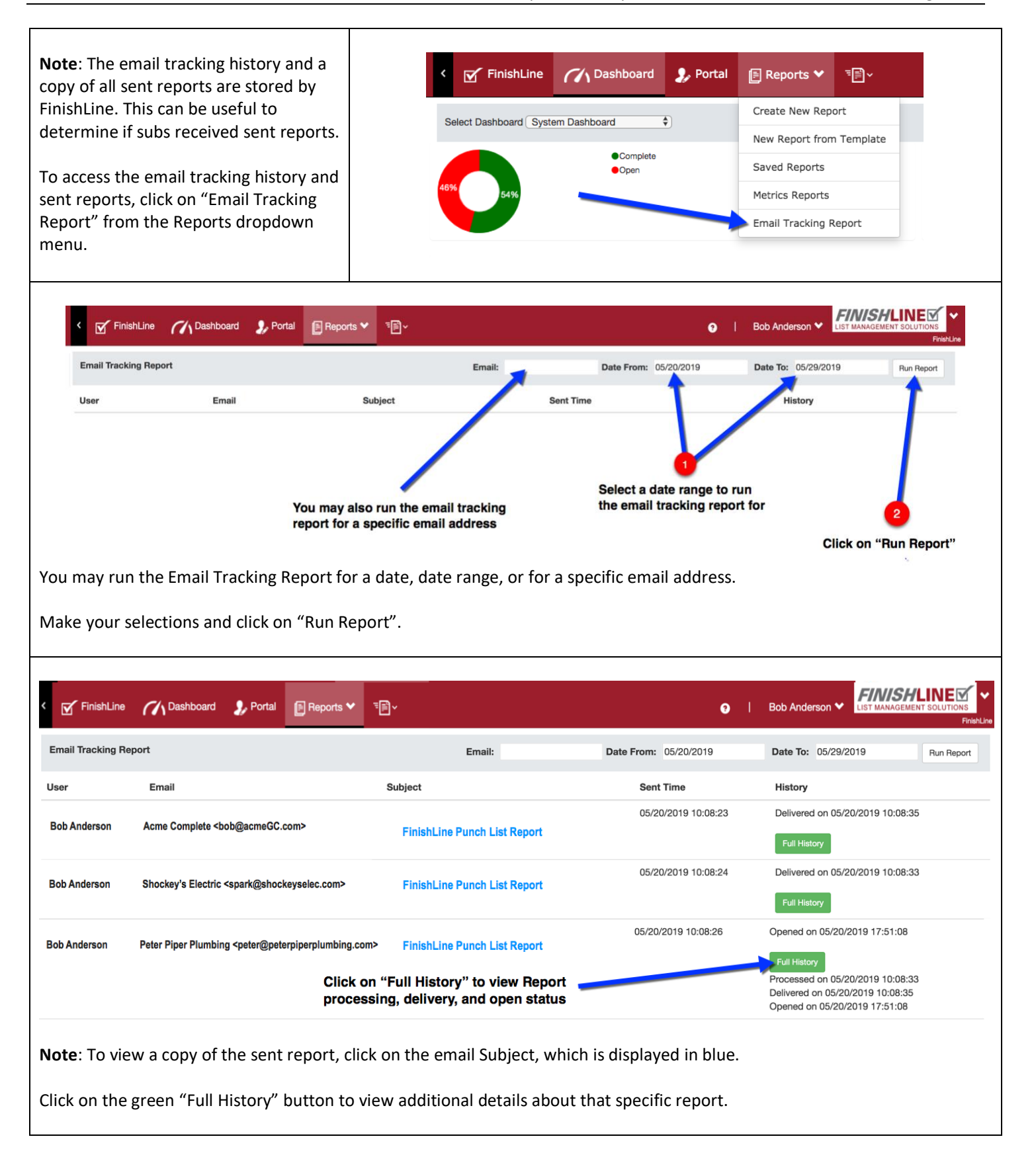

## **Have questions or need more information?**

Email us a[t support@punchlist.net](mailto:support@punchlist.net) or call 1-888-869-8685 – we're here to help.